# **PEMANFAATAN TEKNOLOGI VIRTUALISASI DALAM PROSES PEMBELAJARAN JARINGAN LINUX**

Yuri Ariyanto<sup>1)</sup>, Budi Harijanto<sup>2)</sup>, Yan Watequlis S.<sup>3)</sup>

*1), 2),3)*Jurusan Teknologi Informasi, Program Studi Teknik Informatika, Politeknik Negeri Malang [yuri.bjn@gmail.com](mailto:yuri.bjn@gmail.com) <sup>1</sup>, [budi.hijet@gmail.com](mailto:budi.hijet@gmail.com) <sup>2)</sup>[, yan\\_ws@yahoo.com](mailto:,%20yan_ws@yahoo.com) <sup>3)</sup>

# **ABSTRAK**

Pada makalah ini akan dijelaskan penggunaan teknologi virtualisasi dalam proses pembelajaran jaringan linux. Virtualisasi dapat digunakan sebagai perangkat untuk membuat laboratorium jaringan virtual, implementasi dari laboratorium real dan perangkat lunak simulasi jaringan yang berguna untuk menjelaskan konsep pembelajaran jaringan komputer. Dengan adanya hal tersebut dapat memberikan gambaran karakteristik projek khususnya implementasi jaringan linux pada area teknologi virtualisasi. Cara yang untuk implementasi virtualisasi jaringan linux untuk membantu proses pembelajar digunakan netkit. Netkit merupakan emulator jaringan yang dibangun berdasarkan User Mode Linux, dimana memungkinkan user untuk mengimplementasikan jaringan komputer linux berdasarkan desain jaringan. Pada akhirnya, uji coba dilakukan dengan desain jaringan tersebut diimplementasikan pada netkit dengan membuat laboratorium virtual dan menjalankan mesin virtual netkit.

**Kata Kunci**: Virtualisasi, User Mode Linux, Netkit.

### **1. PENDAHULUAN**

Pembelajaran konsep jaringan komputer hampir tidak mungkin disampaikan tanpa adanya laboratorium yang khusus jaringan atau beberapa peralatan lain yang sesuai untuk pembelajaran tersebut[1].

Dalam proses pembelajaran jaringan komputer linux, implementasi pembuatan server dalam melakukan pengujian minimal membutuhkan dua komputer untuk mencoba dan mengujinya, dengan update paket-paket aplikasi linux yang digunakan implementasi server linux.

Berdasarkan permasalaahan tersebut untuk membantu proses pembelajaran jaringan linux implementasi laboratorium virtual menggunakan netkit. Dengan netkit paket-paket aplikasi linux yang dibutuhkan dalam membangun server linux sudah terupdate lengkap pada instalasi netkit-2.8, sehingga memudahkan dalam implementasi desain jaringan dalam laboratorium virtual.

### **2. DASAR TEORI**

#### **2.1. Teknologi Virtualisai**

Virtualisasi merupakan sebuah konsep dimana memperbolehkan menggunakan sumber daya yang ada pada mesin komputer untuk dibagi menjadi banyak bagian secara bersamaan. Kemudian setiap bagian tersebut dapat berjalan secara mandiri atau tanpa mengganggu antara bagian satu dengan yang lain, bagian tersebut dikenal sebagai mesin virtual (VM). Untuk implementasinya mesin virtual dapat berjalan pada sistem operasi Linus, Windows dan sistem operasi yang lain.

Virtualisasi pada level sistem operasi merupakan abstraction pada tingkatan sistem operasi untuk mendukung beberapa bagian yang terisolasi atau untuk mendukung lingkungan virtual dalam sebuah sistem operasi tunggal. Virtualisasi ini bekerja dengan menggandakan akses ke dalam kernel sementara tetap menjaga bahwa tidak ada satupun lingkungan virtual yang dapat mematikan proses tersebut.[2].

#### **2.2. User Mode Linux (UML)**

User Mode Linux (UML) adalah mesin virtual Linux yang berjalan pada Linux. UML telah banyak digunakan untuk administrator sistem jaringan, pengguna dan pengembang sistem jaringan. UML berbeda dengan teknologi virtualisasi lainnnya karena merupakan Sistem Operasi Virtual (OS), meskipun begitu untuk memamnggil UML dilakukan secara virtual.[3]

### **2.3. NETKIT**

Netkit adalah tempat untuk menyiapkan dan melakukan eksperimen jaringan dengan biaya dan rendah dengan sedikit usaha. Netkit

memungkinkan untuk membuat beberapa perangkat jaringan virtual (router, switch, komputer, dll), yang dapat dengan mudah terhubung untuk membentuk jaringan pada satu PC. Peralatan jaringan bersifat virtual namun mememiliki banyak karakteristik yang asli dari komputer termasuk antarmuka konfigurasi.[4].

Paket netkit dapat di download di http://wiki.netkit.org/index.php/Download\_Offici al , pada penelitian ini digunakan paket netkit 32bit sebagai berikut:

– netkit-2.8.tar.bz2

– netkit-filesystem-i386-F5.2.tar.bz2

– netkit-kernel-i386-K2.8.tar.bz2

Untuk menggunakan netkit maka perlu dilakukan extrak paket netkit menggunakan perintah #tar –xjSf dan konfigurasi path yang ditunjukkan pada gambar 2.1.[5]

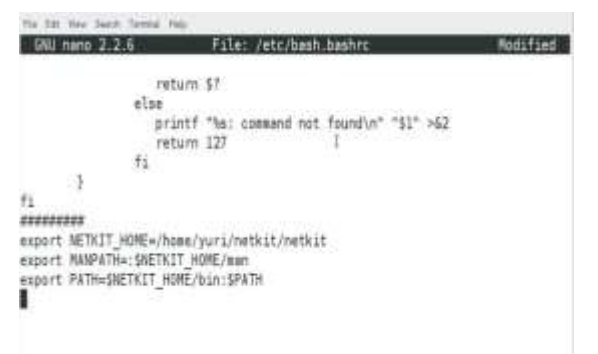

Gambar 2.1. Path Netkit

Cek konfigurasi netkit dilakukan setelah path netkit telah terkonfigurasi dengan perintah #./check\_configuration.sh. Hasil cek konfigurasi ditunjukkan gambar 2.2.[5]

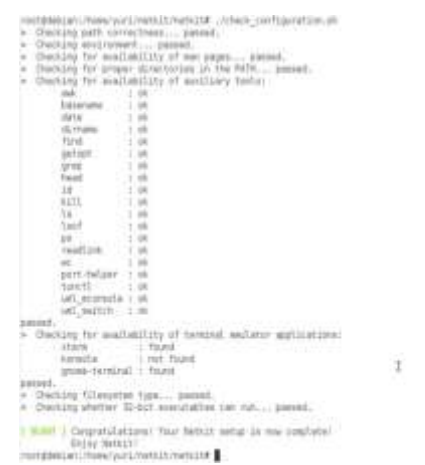

Gambar 2.2 Cek Konfigurasi Netktit

### **3. METODE PENELITIAN**

Penelitian ini dilakukan di laboratorium jaringan komputer Program Studi Teknik Informatika Politeknik Negeri Malang. Untuk memudahkan pengerjaan penelitian dikerjakan berdasarkan alur penelitian ditunjukkan gambar 3.1.

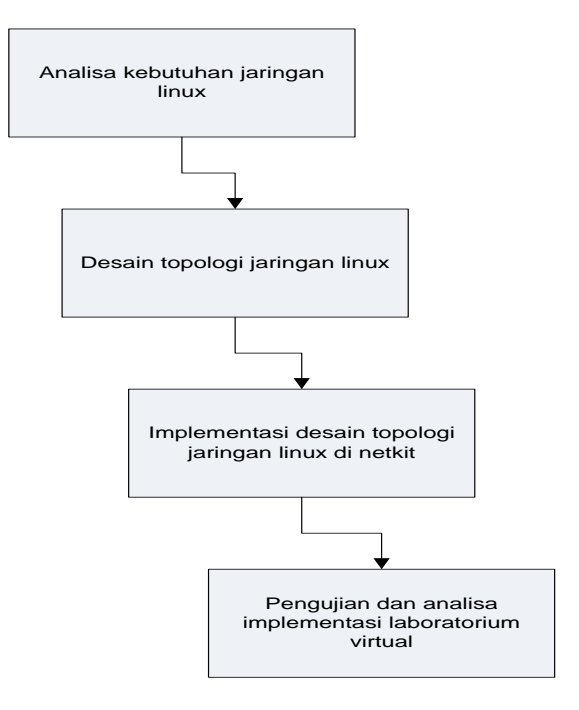

Gambar 3.1 Alur Penelitian

Penjelasan gambar 3.1. sebagai berikut:

- a. Analisa Kebutuhan Jaringan Linux Tahapan ini mendefinisikan kebutuhan apa saja yang diperlukan dalam implementasi laboratorium jaringan linux.
- b. Desain Topologi Jaringan Linux Desain topologi jaringan linux dilakukan desain berdasarkan data-data yang diperoleh pada tahapan sebelumnya.
- c. Implementasi Jaringan di Netkit Proses implementasi dilakukan di netkit berdasarkan desain topologi jaringan linux.
- d. Pengujian dan Analisa Proses pengujian dan analisa dilakukan berdasarkan hasil implementasi laboratorium virtual di netkit.

Perangkat komputer yang digunakan dalam implementasi laboratorium virtual di netkit

menggunakan spesisikasi ditunjukkan pada tabel 3.1.

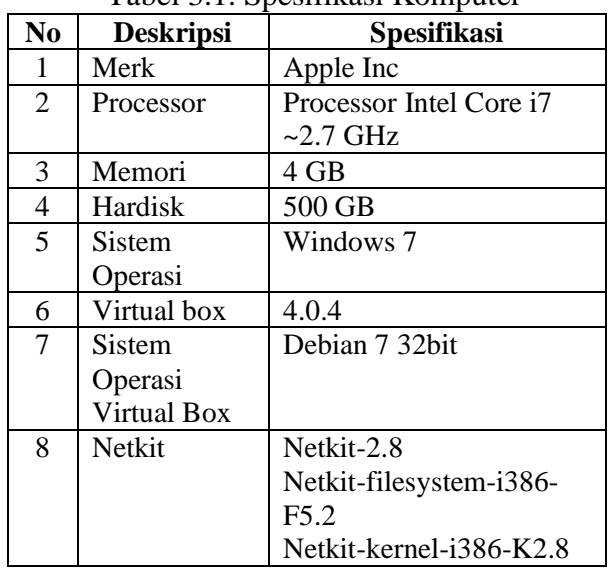

#### Tabel 3.1. Spesifikasi Komputer

Desain jaringan yang digunakan dalam implementasi laboratorium virtual di netkit ditunjukkan gambar 3.2. Pada desain jaringan tersebut akan implementasi koneksi jaringan menggunakan routing static.

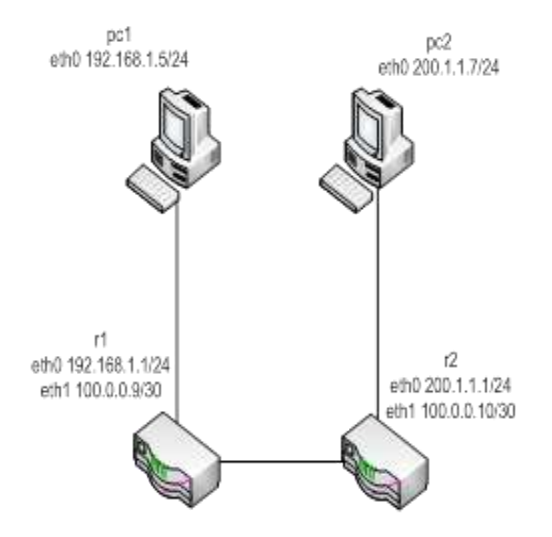

Gambar 3.2. Desain Jaringan

# **4. HASIL DAN PEMBAHASAN 4.1.1.Implementasi Lab. Virtual Netkit**

Implementasi dari desain jaringan gambar 3.2 dalam netkit dijelaskan dengan langkahlangkah sebagai berikut:

Pendefinisian Perangkat Laboratorium.

Untuk mendefinisikan perangkat jaringan komputer sesuai dengan desain jaringan gambar 3.2 dibuat file dengan nama lab.conf. ditunjukkan gambar 4.1.

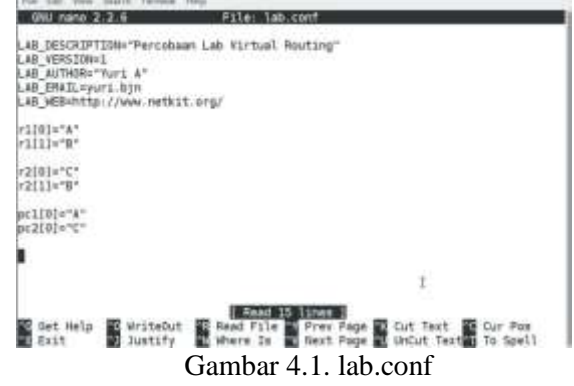

### **4.1.2.Pembuatan File Startup**

File .startup digunakan untuk mendefiniskan perintah atau service didalam linux yang akan dijalankan pada saat mesin virtual di jalankan, ditunjukkkan pada gambar 4.2, 4.3, 4,4 dan 4.5

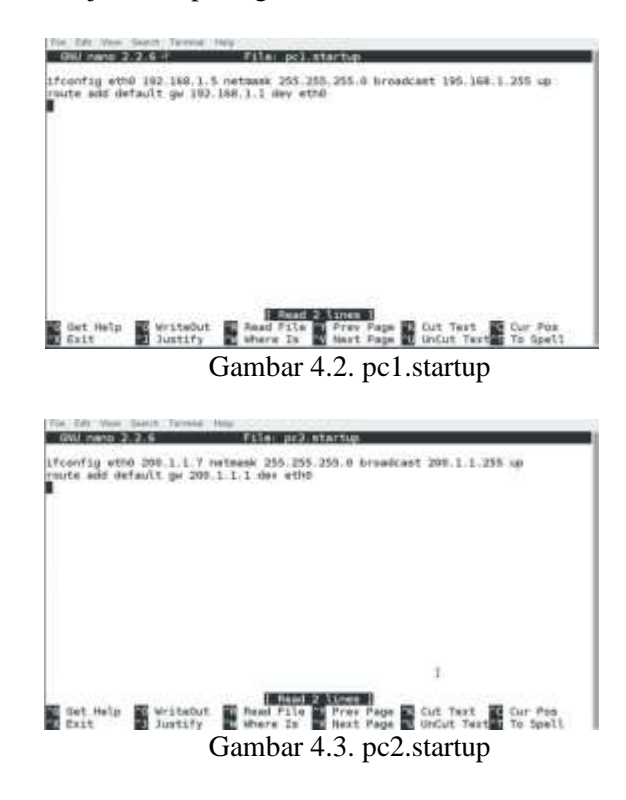

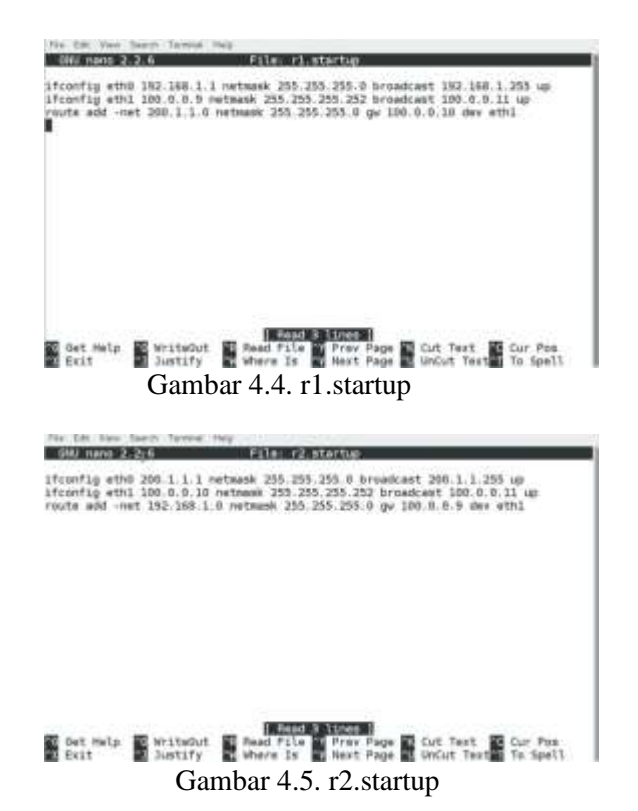

#### **4.1.3. Menjalankan Lab Virtual di Netkit**

Lab virtual di netktit dijalankan menggunakan perintah #lstart, perintah tersebut akan menjalankan perintah yang telah dibuat pada file lab.conf. Hasil implementasi laboratorium virtual ditunjukkan gambar 4.6.

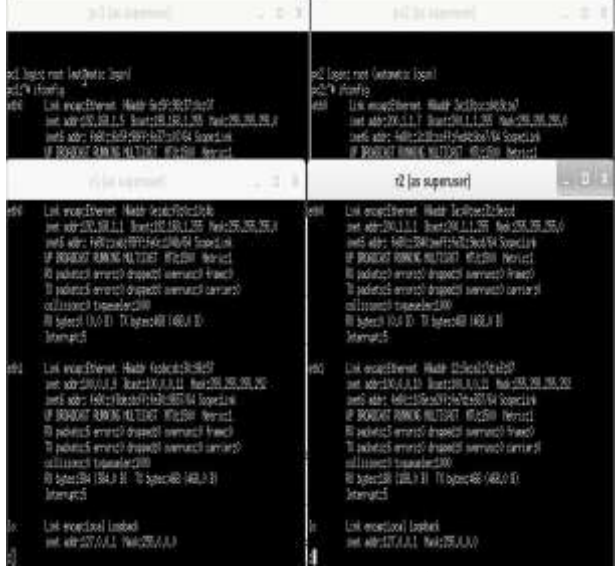

Gambar 4.6. Lab Virtual Netkit

#### **4.2. Pembahasan**

Pembuktian bahwa mesin virtual yang diimplementasikan di netkit apikasi yang dibutuhkan dalam percobaan jaringan linux sudah lengkap ditunjukkan pada daftar service yang ada pada folder #/etc/init.d/ ditunjukkan gambar 4.7.

|                                                                                                    |                                                                                                    | pc1 as superuser                                                                                                    | $-14.8$ |
|----------------------------------------------------------------------------------------------------|----------------------------------------------------------------------------------------------------|----------------------------------------------------------------------------------------------------|---------|
| acks"# cd /etc/init.d/<br>aci:/etc/init.# ls<br>sacre?<br><b>Find</b><br>binds<br><b>booklings</b><br>accuración<br>deckrs.sh<br>rectros.ch<br>console-screen.idd.sh was<br>conectle-screen.sh<br>וסים<br>łε<br>diget-server<br><b>draws</b><br>exable.<br>a.<br><b>Interaction</b><br>130.81<br>a.<br><b>mount</b> sh<br><b>Nelackings</b> sk<br>acios di<br><b>FUSOM</b><br><b>TIPONTCIST</b><br>netu<br>œ<br>esperado<br>tille oo<br>Elise:<br>conte-three cools<br>aci:/etc/init.c# | soutcall-bootclean.sh HADE<br>aunalist<br>workdevacht.ch<br>nomberefs,shipping myologia<br>nombe <sup>r</sup> s bootclean,shipping<br>nombers,shipping sada<br><b>MOURCHERT EINTER</b><br>stab of<br>retic share<br>neticit-phase?<br>activit-test-page<br>retagning<br>#310MER<br>mis-kemel-server<br>genes and<br>genze<br><b>RESTRIZED</b><br><b>PIET</b><br>streets<br><b>RT38</b><br>sportes<br>9508<br>astud<br>8,823<br><b>FROLEN</b><br>ă.<br>PC. 10281<br>nd. | read.<br><b>TEPU</b><br>acream Seara<br>21515<br>settes<br>sternes!<br><b>SINCE</b><br>skeleton<br>squiz<br>sppo<br>aart<br><b>punt</b><br>i.<br>startextes<br>startiactiage single<br>3881000<br>the.<br><b>BE-REBORN</b><br><b>BELEVIS</b><br><b>JUSTIN</b><br><b>DELECTOR</b><br><b>TYRK</b><br>di-man<br>áГР<br>zera |         |

4.7. /etc/init.d

Daftar aplikasi yang telah terupdate pada mesin virtual netkit ditunjukkan tabel 4.1. Sehingga aplikasi server tersebut dapat digunakan langsung dengan menjalankan service aplikasi yang sesuai.

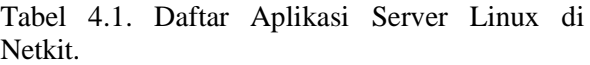

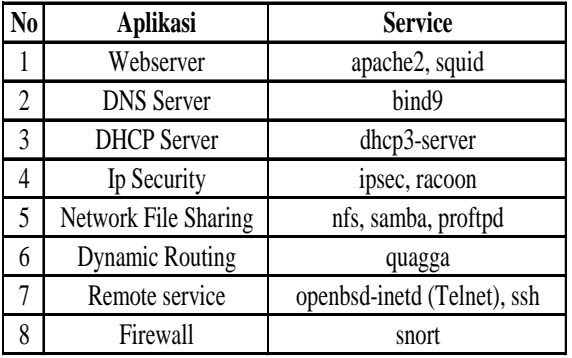

Dilakukan percobaan remote service menggunakan ssh, dengan skenario pc1 meremote pc2, ditunjukkan gambar 4.8. Membuktikan bahwa service yang ada pada mesin virtual netkit dapat digunakan untuk melakukan percobaan jaringan linux.

| <b>LESS NAMES</b>                                                                                                    | pc2 (as supervise)                                                                                                    | <b>POTTER</b> |
|----------------------------------------------------------------------------------------------------|----------------------------------------------------------------------------------------------------|---------------|
| actives that are distinct and<br>The authentically of heat. 200,112 (200,112) " can b be established; $\vert -\vert$ below and all contained the particle commutation<br>REAL FORM THE REPORT OF A STREET AND REPORTED        |                                                                                                    |               |
| (In you can you wind to centime consocion (usufre)? yet<br>keying Frenewdia adobt 190,11.7 BBI to the Top of loans limits, bod logost yout lautenatic logosit<br>notESCLLTs neourch<br>at lain la la Edit d'All'Itt<br>icht I | p229 shortly<br>All Universitent field actionables<br>int ab 20.1.17 Rai: 20.11.25 bat 25.25.25.0<br>metic sate); (editorizable of the label for located and<br>IF BROKE HAND BLTDG I KILSO WHILE<br>Il sacroce worst shared service franci-<br>Ti sasistati energii trapebili servecti carcierti<br>adinized transled00<br>II MacBi (BLED Tristack) Hill OI<br>Isterates. |               |
|                                                                                                    | Lift ecation! Listed<br>Intabilität heißaub<br>nest age: +1709 lapeties<br><b>F 2000 FBS6 61105 Novel</b><br>Il sabitati emetal drawabli serranci franci-<br>Training (coast) drawing Research (and II)<br>allinger) timesind<br><b>Risterold (SKIID) TRISERN (SKIID)</b>                                                                                                  |               |
|                                                                                                    | old 1 mond<br>Ever my BD years to<br>Was my INT servers<br>penet persont annote name-billy<br>W. Winter February<br>Retarting GenED Sears Stell severt stell<br><b>Condition</b>                                                                                                    |               |

Gambar 4.8. Remote SSH pc1 ke pc2

Gambar 4.8. menunjukkan bahwa pc1 berhasil meremote pc2 menggunakan aplikasi ssh dengan koneksi port 22.

# **5. SIMPULAN, SARAN, DAN REKOMENDASI**

### **5.1. Simpulan**

Setelah dilakukan uji coba dengan mengimplementasikan laboratorium virtual di netkit dapat disimpulkan bahwa netkit berhasil membuat mesin virtual sesuai dengan desain jaringan yang telah ditentukan. Pada mesin virtual di netkit aplikasi yang dibutuhkan dalam percobaan jaringan linux sudah terupdate saat mesin virtual dijalankan, sehingga memudahkan pengguna dalam melakukan percoban implementasi server linux.

### **5.1.2. Saran**

Untuk mengimplementasikan netkit dipastikan sistem operasi linux yang digunkan harus menggunakan varian distro Debian dan bit dari sistem operasi harus sesuai dengan versi netkit yang digunakan.

### **5.1.3. Rekomendasi**

Manual online dari netkit di [http://wiki.netkit.org/index.php/Main\\_Page](http://wiki.netkit.org/index.php/Main_Page)

# **6. DAFTAR PUSTAKA**

- [1]Dalibor Dobrilovic, and Borislav Odadžic. (2008). Virtualization Technology as a Tool for Teaching Computer Networks. International Journal of Social Sciences Volume 1 Number 2.
- [2] Camargos, Fernando Laudares, and Girard Gabriel. (2008). Virtualization of Linux servers. Proceedings of the Linux Symposium Volume 1. 63-76.
- [3]Jeff Dike. User Mode Linux. Prentice Hall, Apr 2006.
- [4]University of Roma Tre Computer Networks Research Group. Netkit. [http://www.netkit.org](http://www.netkit.org/) .(Diakses pada 5 Juni 2017).
- [5[\]http://wiki.netkit.org/download/netkit/INS](http://wiki.netkit.org/download/netkit/INSTALL) [TALL](http://wiki.netkit.org/download/netkit/INSTALL) .(Diakses pada 6 Juni 2017).

Yuri Ariyanto, dkk. Pemanfaatan Teknologi Virtualisasi Dalam Proses Pembelajaran Jaringan Linux